# **Oracle® Retail MICROS Stores2**

Functional Document Stores2 for France Release 1.39.4

March 2018

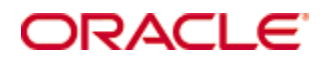

Oracle® Retail MICROS Stores2 Functional Document France, Release 1.39.4

Copyright © 2018, Oracle and/or its affiliates. All rights reserved.

This software and related documentation are provided under a license agreement containing restrictions on use and disclosure and are protected by intellectual property laws. Except as expressly permitted in your license agreement or allowed by law, you may not use, copy, reproduce, translate, broadcast, modify, license, transmit, distribute, exhibit, perform, publish, or display any part, in any form, or by any means. Reverse engineering, disassembly, or decompilation of this software, unless required by law for interoperability, is prohibited.

The information contained herein is subject to change without notice and is not warranted to be error-free. If you find any errors, please report them to us in writing.

If this software or related documentation is delivered to the U.S. Government or anyone licensing it on behalf of the U.S. Government, then the following notice is applicable:

U.S. GOVERNMENT END USERS: Oracle programs, including any operating system, integrated software, any programs installed on the hardware, and/or documentation, delivered to U.S. Government end users are "commercial computer software" pursuant to the applicable Federal Acquisition Regulation and agency-specific supplemental regulations. As such, use, duplication, disclosure, modification, and adaptation of the programs, including any operating system, integrated software, any programs installed on the hardware, and/or documentation, shall be subject to license terms and license restrictions applicable to the programs. No other rights are granted to the U.S. Government.

This software or hardware is developed for general use in a variety of information management applications. It is not developed or intended for use in any inherently dangerous applications, including applications that may create a risk of personal injury. If you use this software or hardware in dangerous applications, then you shall be responsible to take all appropriate fail-safe, backup, redundancy, and other measures to ensure its safe use. Oracle Corporation and its affiliates disclaim any liability for any damages caused by use of this software or hardware in dangerous applications.

Oracle and Java are registered trademarks of Oracle and/or its affiliates. Other names may be trademarks of their respective owners.

Intel and Intel Xeon are trademarks or registered trademarks of Intel Corporation. All SPARC trademarks are used under license and are trademarks or registered trademarks of SPARC International, Inc. AMD, Opteron, the AMD logo, and the AMD Opteron logo are trademarks or registered trademarks of Advanced Micro Devices. UNIX is a registered trademark of The Open Group.

This software or hardware and documentation may provide access to or information on content, products, and services from third parties. Oracle Corporation and its affiliates are not responsible for and expressly disclaim all warranties of any kind with respect to third-party content, products, and services unless otherwise set forth in an applicable agreement between you and Oracle. Oracle Corporation and its affiliates will not be responsible for any loss, costs, or damages incurred due to your access to or use of third-party content, products, or services, except as set forth in an applicable agreement between you and Oracle.

# Table of contents

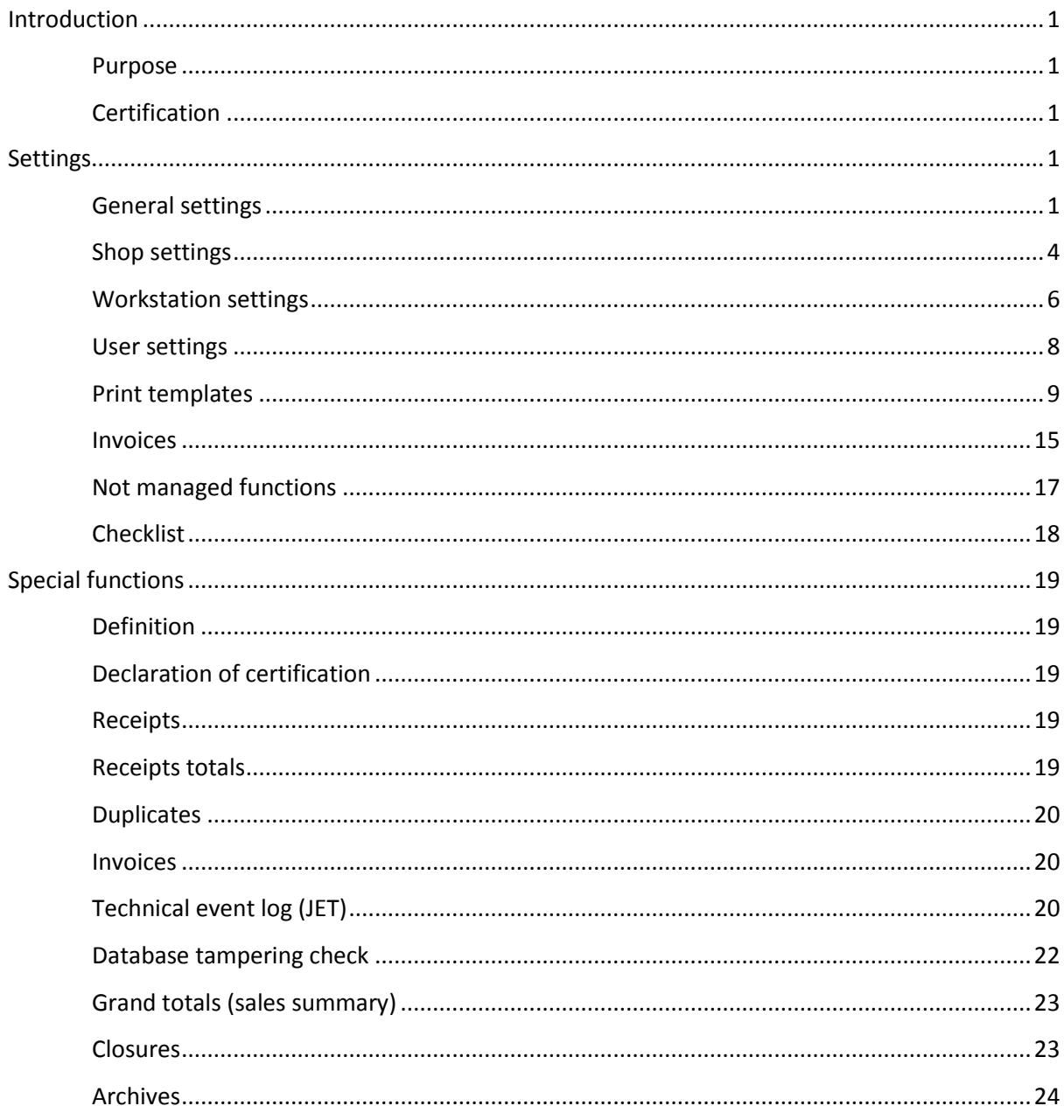

<span id="page-5-0"></span>**Note**: The rebranding for the latest version of this documentation set is in development as part of post MICROS acquisition activities. References to former MICROS product names may exist throughout this existing documentation set.

# Introduction

# <span id="page-5-1"></span>Purpose

This document describes all the settings needed on Stores2 from base version 1.39.4 to correctly set up the program in order to fulfill all requirements for France for issuing fiscal documents according to the "NF 525" rules, active from the  $1<sup>st</sup>$  January 2018.

# <span id="page-5-2"></span>**Certification**

Certification details are shown in the image below.

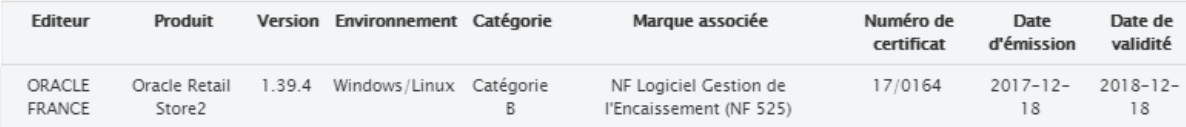

# <span id="page-5-3"></span>Settings

# <span id="page-5-4"></span>General settings

# Addresses

In Stores2 general settings, the creation of a new global address is required with the following features:

- The field "Description 1" shall be filled with the SIRET of the shop that in the second step will be associated with the global address.
- The field "Description 2" shall be filled with the NAF CODE of the shop that in the second step will be associated with the global address.
- All other fields shall be filled with store information.

# **Settings**

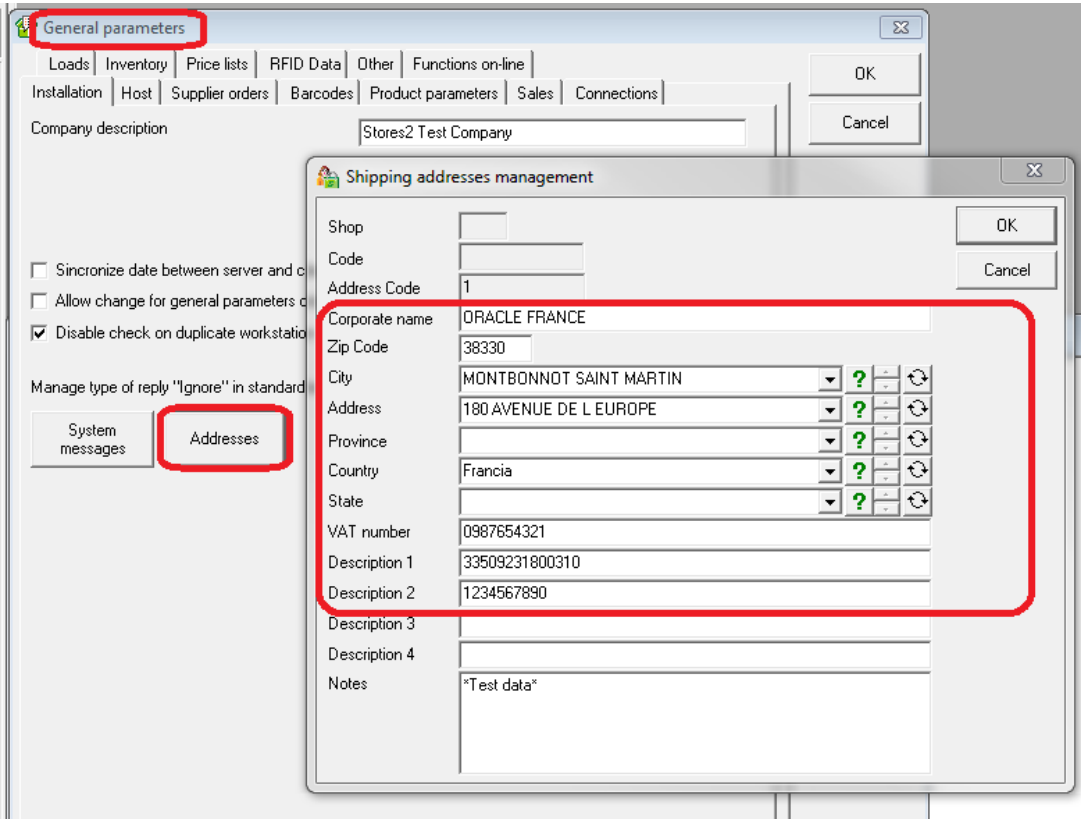

The same procedure shall be repeated for all different companies located in France.

# **Countries**

On the country "France" in general settings, it is required to set all the cryptography settings as in the image below.

The certification number shall be filled with the certification code provided from the Infocert (**0164**) authority and will be printed on receipts.

The certification logo is attached below.

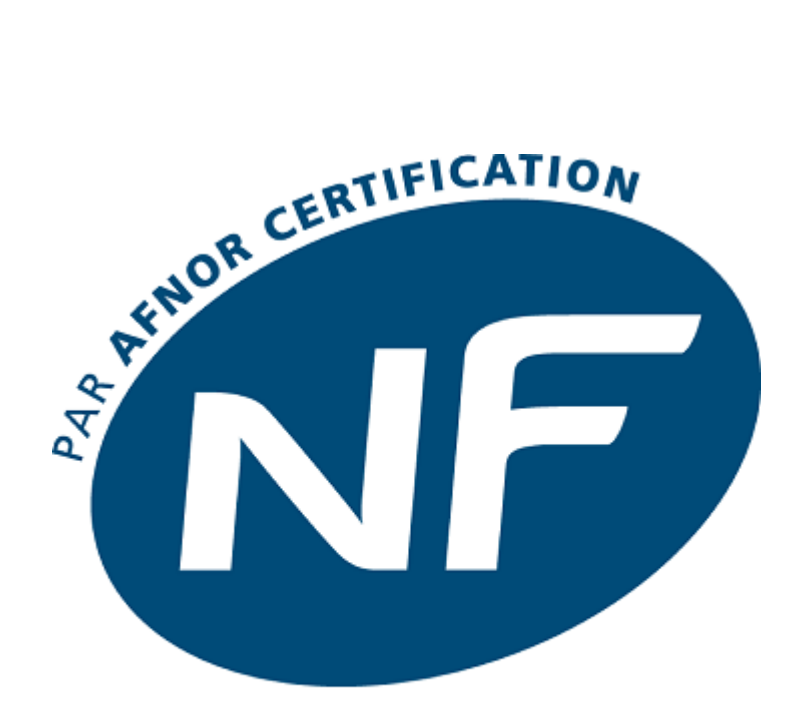

# **LOGICIEL GESTION DE L'ENCAISSEMENT**

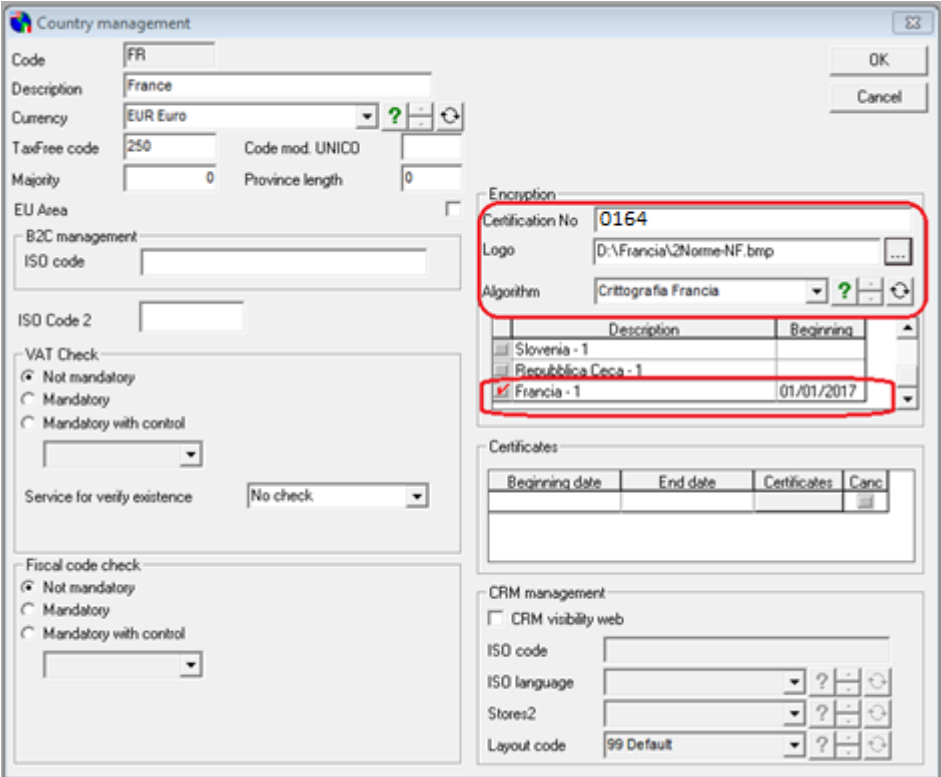

The Encryption algorithm "France" is the setting that activates the new behavior of the program.

# Currencies

In the settings of the currency "Euro", it is required to set the ISO code "EUR" in the acronym.

# **Settings**

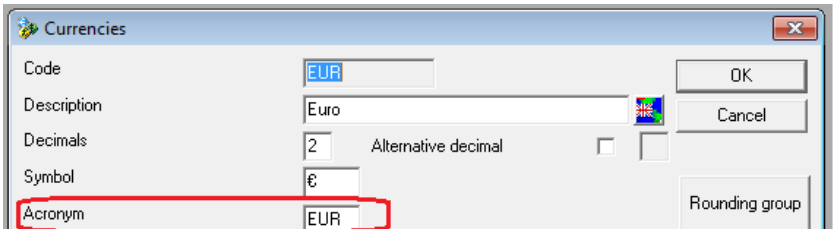

# **Translations**

Translations are "nice to have", but not mandatory if the default description is in English.

Tables "Servizi", "Reparti", and "Prodotti", shall be managed with translations of descriptions.

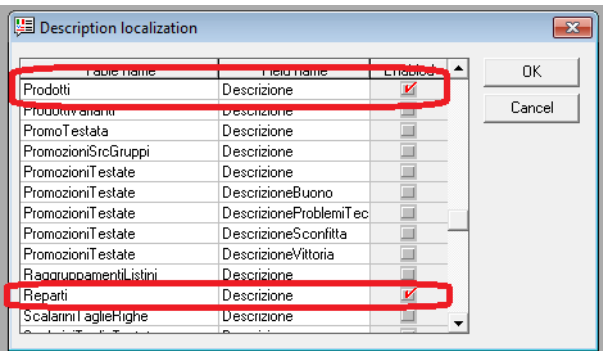

# VAT Codes

The acronym of VAT codes shall be (1), (2), (3), (4) and will be used on the receipt row\VAT recap.

The Code type shall be 1, 2, 3, 4 and will be used on the archive export.

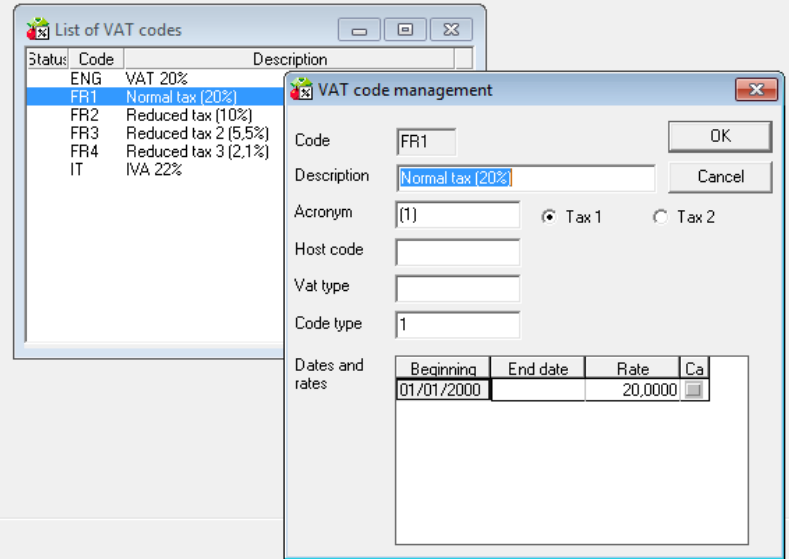

# <span id="page-8-0"></span>Shop settings

# Master data

In the main view of shop settings, all highlighted fields are mandatory.

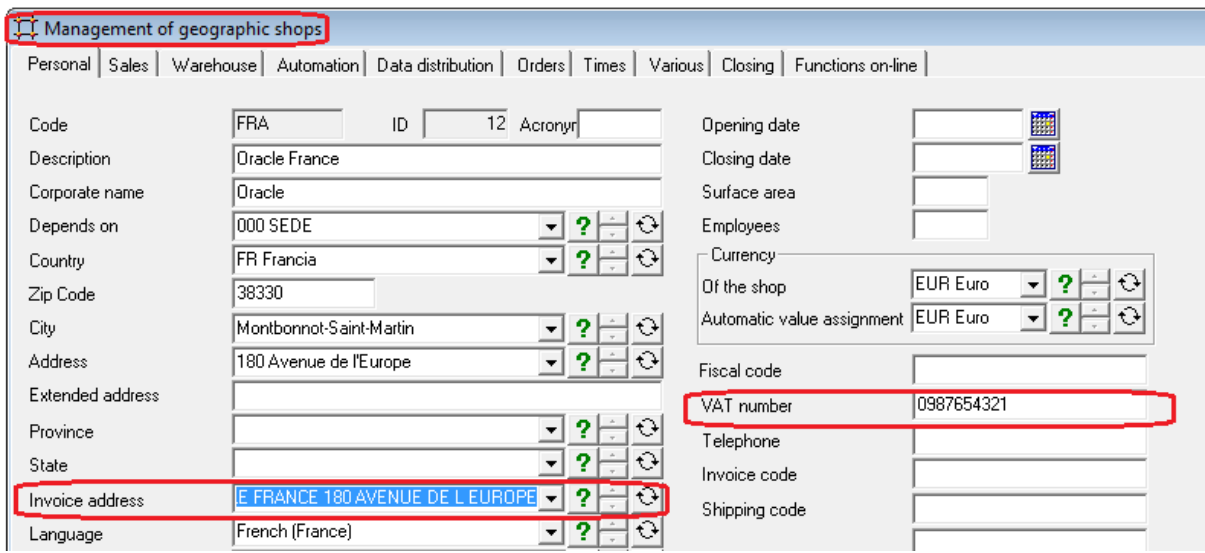

The billing address defined in "General settings" shall be associated to the shop and VAT number shall be filled in.

# Sales settings

# *Main*

In the sales settings form, settings shall be as in the image below.

The numbering shall be infinite for workstation.

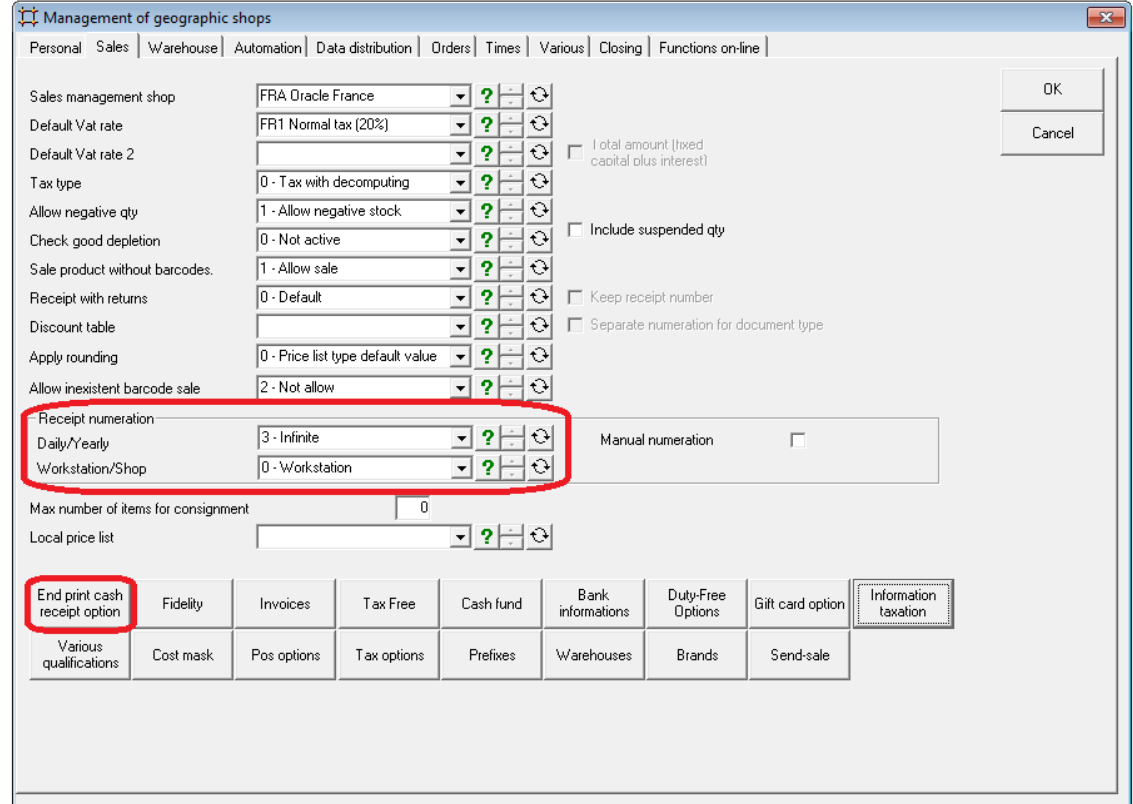

# **Settings**

# *Receipt option*

The header of the receipt must contain all following information:

- Company name;
- Address;
- City;
- Postal code;
- Country;
- Siret number;
- NAF Code;
- TVA number;
- Shop code\description.

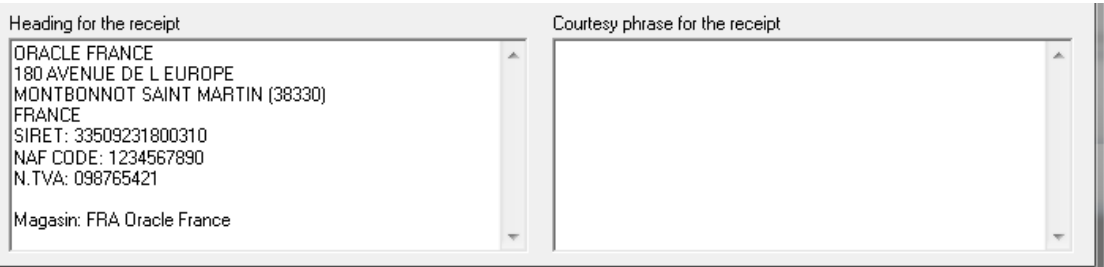

# <span id="page-10-0"></span>Workstation settings

# Archive folder

It is possible to define a local path where the program will save the archive files. If the path is not defined, the default path will be the folder "Closures" in the Stores2 folder.

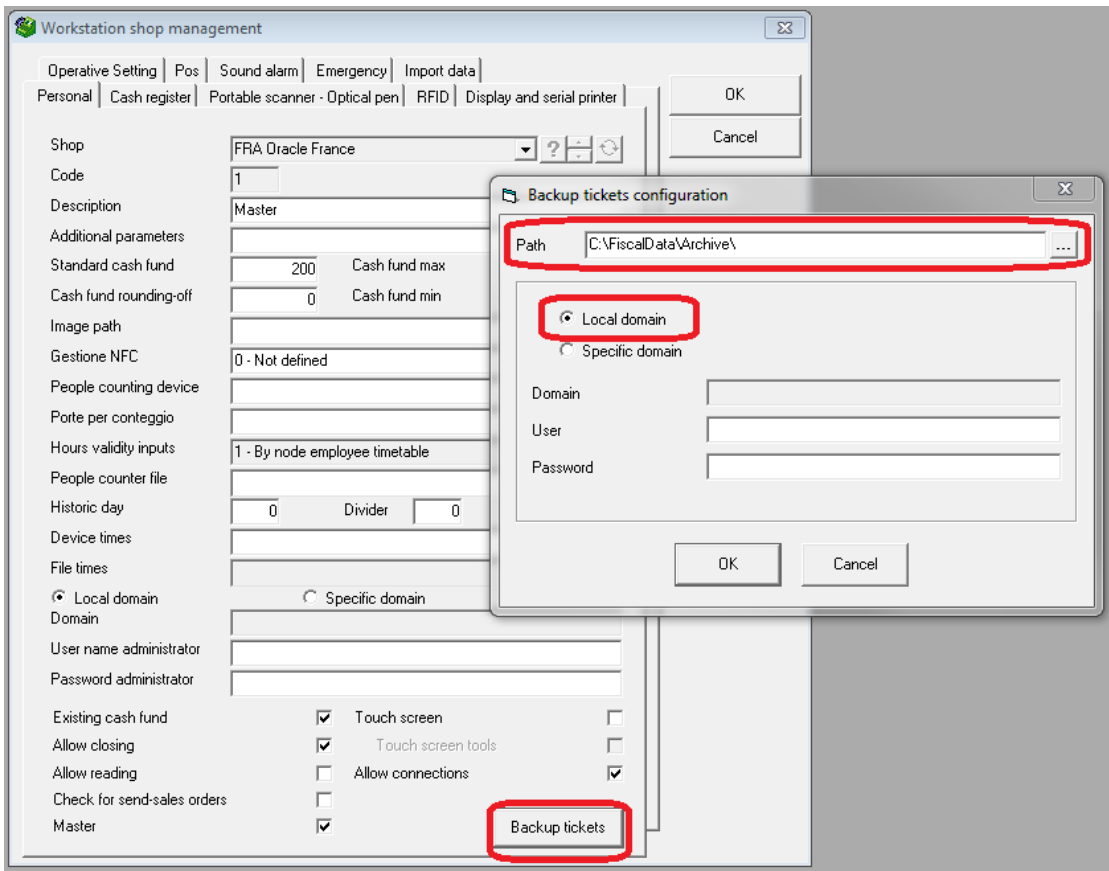

# Print templates

For each workstation that can issue receipts, it is required to associate the receipt and gift receipt templates.

It is also required to enable the check of the status of the serial printer.

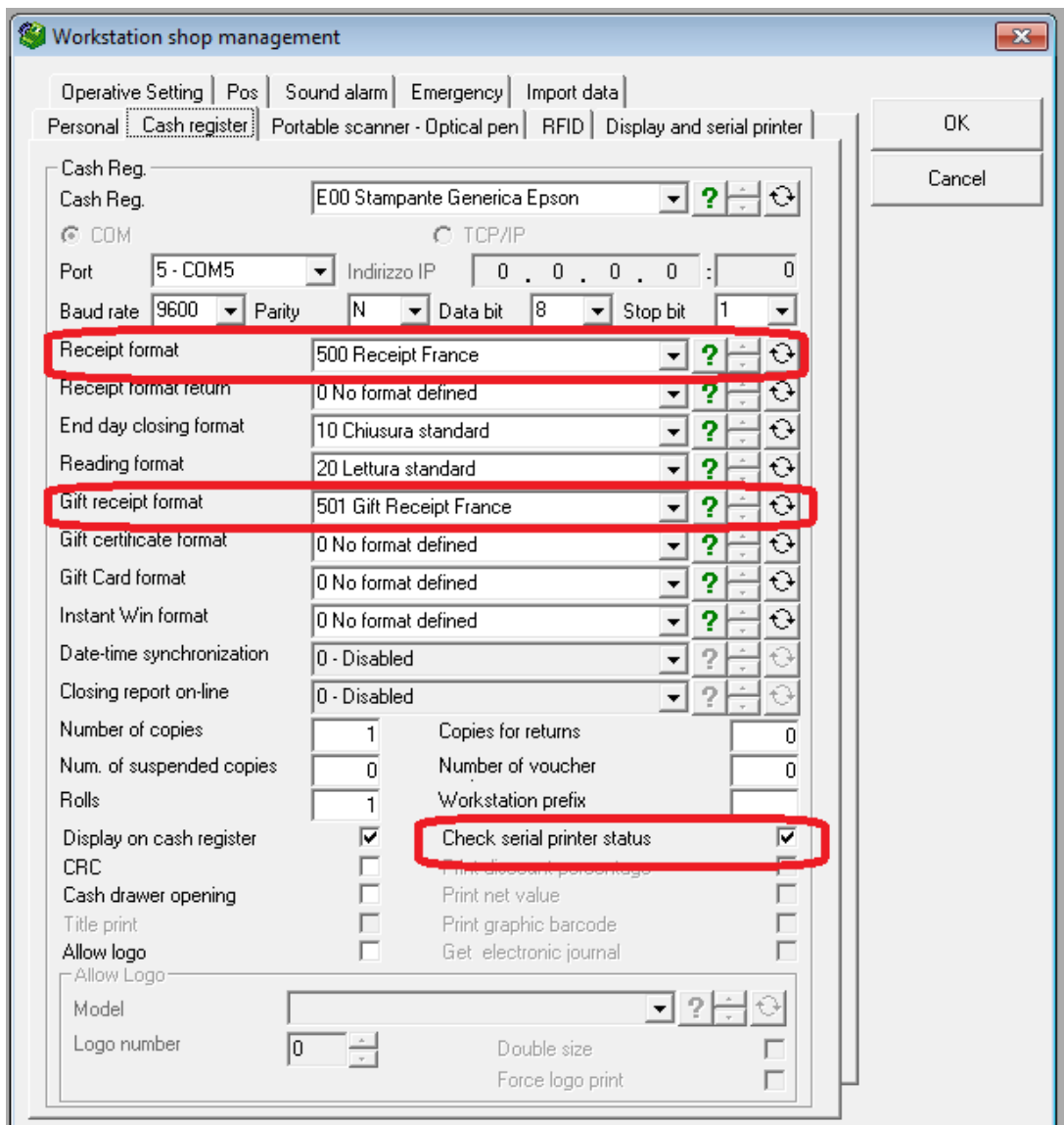

# <span id="page-12-0"></span>User settings

# Password

The access to Stores2 needs to be protected: all users must have a password.

# Other settings

Users shall not be enabled to change receipts dates.

![](_page_13_Picture_131.jpeg)

# <span id="page-13-0"></span>Print templates

It is required to have a template for receipts and (if used) a template for gift receipts.

# Receipt template

Mandatory fields on the header are:

- "Header" as the sample in the "workstation settings" defined above;
- Workstation number;
- Date and time;
- Cashier code and description;
- Indication of the "original" print;
- Version of the software;
- Receipt number.

Mandatory fields in the detail are:

- Item code and description;
- Quantity;
- Value included tax;
- Tax rate (or tax rate code).

Also, the VAT recap is required and shall contain the following data:

- VAT code (if used in the detail);
- VAT rate;
- VAT excl. amount;
- VAT amount;
- VAT incl. amount.

Mandatory fields in the footer are:

- Total quantity;
- Total amount including VAT;
- Number of lines;

# **Settings**

- Tenders;
- Signature (" $B" +$  Cert # + Signature)

In case of a customer associated to the receipt, customer data must be printed:

- Fist name;
- Last name;
- Address;
- City;
- Postal code;
- Country.

In case of "reprint", the program automatically will generate a "Reprint transaction"; the header of the reprint will be different from the original one and will contain the information listed below:

- "Header" as the sample in the "workstation settings" defined above;
- Workstation number;
- Date and time of the reprint;
- User who reprinted the receipt;
- Reprint number (based on global number of reprints of the workstation);
- Version of the software;
- Original receipt number;
- Original receipt date and time;
- Original receipt cashier code and description;
- Print iteration of the receipt (the first reprint shall be the print #2 and so on).

Other data shall be the same as the original receipt except the signature will be the signature of the reprint.

Below is an image that shows the certificate configuration for the receipt.

![](_page_15_Picture_4.jpeg)

# **Settings**

# "Gift" template (optional)

An additional phrase shall be printed: "NON VALABLE FOR ENCAISSEMENT".

It could be set up with the resource code 10002 or by writing the phrase into the Description field.

For coupons print, there is not a template. It will be printed at the end of the print using resource code 10002.

![](_page_16_Picture_40.jpeg)

# Samples

Below are some samples of receipt, reprint (duplicate), and gift receipt.

ORACLE FRANCE 180 AVENUE DE L EUROPE MONTBONNOT SAINT MARTIN (38330) **FRANCE** SIRET: 33509231800310 NAF CODE: 1234567890 N.TVA: 098765421 Magasin: FRA Oracle France  $Ca<sub>1</sub> sse: 1$ 

Date: 10/01/2018 Heure: 16:58:11 ALE Ale Mauri Caissier:

### Original

Stores2 POS Version: 1.39.4 .<br>As has been also mad houd buy that had with the blue has the CAT y the checky operation and any two same hand permits then were were

## Ticket de caisse # TFRA0100000022

![](_page_17_Picture_102.jpeg)

\* S C R F R A 1 8 F R A 0 0 0 M \*

## Receipt **Gift receipt**

### \*\*\* Gift Receipt \*\*\*

ORACLE FRANCE 180 AVENUE DE L EUROPE MONTBONNOT SAINT MARTIN (38330) **FRANCE** SIRET: 33509231800310 NAF CODE: 1234567890 N.TVA: 098765421 Magasin: FRA Oracle France Caisse: 1 Date: 10/01/2018 Heure: 16:58:11 Ticket de caisse: 00022 Utilisate ALE Ale Mauri

### Produit **Oté** 1 Shirt model 1 20171001 001 XS  $\overline{2}$ Theater tickets 2017S04 UNICA

\*\*\* NON VALABLE POUR ENCAISSEMENT \*\*\*

![](_page_17_Picture_13.jpeg)

**ORACLE FRANCE** 180 AVENUE DE L EUROPE MONTBONNOT SAINT MARTIN (38330) **FRANCE** SIRET: 33509231800310 NAF CODE: 1234567890 N.TVA: 098765421 Magasin: FRA Oracle France Caisse: 1

Date: 10/01/2018 Date: 16:58:25 Utilisateur: ALE Ale Mauri

## \*\*\*\*\*\* DUPLICATA # DFRA01000008 \*\*\*\*\*\*

Stores2 POS Version: 1.39.4

![](_page_18_Picture_88.jpeg)

![](_page_18_Picture_89.jpeg)

![](_page_18_Picture_7.jpeg)

# Duplicata 1 Duplicata 2

ORACLE FRANCE 180 AVENUE DE L EUROPE MONTBONNOT SAINT MARTIN (38330) **FRANCE** SIRET: 33509231800310 NAF CODE: 1234567890 N.TVA: 098765421 Magasin: FRA Oracle France Caisse: 1

Date: 10/01/2018 Date: 16:58:35 Utilisateur: ALE Ale Mauri

### \*\*\*\*\*\* DUPLICATA # DFRA01000009 \*\*\*\*\*\*

Stores2 POS Version: 1.39.4

![](_page_18_Picture_90.jpeg)

![](_page_18_Picture_14.jpeg)

# Templates script

Run the Receipt\_GiftReceiptTemplates SQL script for the templates creation. See the Attachments tab.

# <span id="page-19-0"></span>Invoices

# Layout

Invoice layout shall contain:

- Header information like the receipt;
- Product name and version (*Stores2 POS version: 1.39.4*);
- NF 525 Logo (smaller than the one in the example below);
- The indication of document type (Invoice or credit note);
- Invoice\CN Number;
- Number of the receipt;
- Invoice\CN signature ("B" + Cert  $#$  + Signature).

Below an invoice example.

# ORACLE FRANCE<br>180 AVENUE DE L EUROPE<br>MONTBONNOT SAINT MARTIN (38330)<br>FRANCE<br>SIRET: 33509231800310<br>NAF CODE: 1234567890<br>N°TVA: 098765421

![](_page_20_Picture_3.jpeg)

Stores2 POS version: 1.39.4

![](_page_20_Picture_24.jpeg)

**Notes** 

![](_page_20_Picture_25.jpeg)

# <span id="page-21-0"></span>Not managed functions

# Functions

**"Test environment" and "Emergency mode" are not allowed.** 

# <span id="page-22-0"></span>Checklist

# Checklist

# General settings

- o Addresses
- o Countries
- o Currencies
- o Translations
- o VAT Codes
- Shop settings
	- o Master data
	- o Sales settings
		- Main
		- **Receipt option**
- Workstation settings
	- o Archive folder
	- o Print templates
- User settings
	- o Password
	- o Other settings
- Print templates
	- o Receipt template
	- o "Gift" template (optional)
- Invoices
	- o Report layout
- Not managed functions
	- o Test environment
	- o Emergency mode

# <span id="page-23-0"></span>Special functions

# <span id="page-23-1"></span>Definition

Special functions are related only to French shops.

French shops are those shops linked to a country where the cryptography algorithm is equal to "France".

# <span id="page-23-2"></span>Declaration of certification

# User interface

In the "About" form, a new button is shown. After the selection of the button, the certification of declaration is shown.

![](_page_23_Picture_101.jpeg)

# <span id="page-23-3"></span>Receipts

# Signature

Each receipt of a workstation will have a signature linked with the previous receipt signature of the same workstation, starting from the first receipt issued after the activation of new rules.

# Numbering

The numbering will be infinite, starting from 1. The number composition will be as follows:

"T" + SHOP (3 digits) + Workstation (2 digits) + Number (8 digits)

# Cancellation

It is allowed to cancel an existing receipt only if the related business day is already "open".

The cancellation will decrement receipts totals.

# <span id="page-23-4"></span>Receipts totals

# Definition

For each receipt, additional data related to receipt totals is saved into dedicated tables (SalesTotalsDetail, SalesTaxTotalsDetail).

Each record is signed and linked with the previous one.

The logic adopted to receipt totals is similar to the one adopted for grand totals.

# <span id="page-24-0"></span>**Duplicates**

# Definition

The reprinted receipts must have a new electronic signature, which must be printed on the "re-printed receipt" (as per the original sales receipt).

It is important to know the number of the current copy, so it could be useful to have a property on the original transaction to keep that value. The reprint transaction must keep the specific reprint sequence number and must contain the reference to the original transaction.

Every time a user reprints a receipt, a new "Duplicata" transaction is saved, signed, and linked with the previous reprint of the workstation in the new table "SalesReprints".

# Numbering

The numbering will be infinite, starting from 1. The number composition will be as follows:

"D" + SHOP (3 digits) + Workstation (2 digits) + Number (8 digits)

# <span id="page-24-1"></span>Invoices

# Signature

Each invoice or credit note of the shop will have a signature linked with the previous signature of and invoice\credit note of the shop, starting from the first receipt issued after the activation of new rules.

# Numbering

The numbering will be common between invoices and credit notes, starting from 1 every year.

The number composition will be as follows:

SHOP (3 digits) + year (4 digits) + Number (6 digits)

# <span id="page-24-2"></span>Technical event log (JET)

# Definition

Some special events are logged, chained and signed into a special technical event log, in the new table TechnicalEventLog.

Events logged from Stores2 are:

- "20 Period fiscal archiving" when a new archive of a day or a month is created;
- "30 Fiscal year archiving" when a new archive of a fiscal year is created;
- "40 Terminal shut down / Logoff" when a user closes Stores2;
- "50 Period closing (daily/monthly)" after the closure of a period (day or month);
- "60 Fiscal year closing" after the closure of a fiscal year;
- "80 Terminal start up / Login" when a user opens Stores2;
- "90 Detection of an integrity defect (record or signature)" when chaining or sequence errors are found from the database tampering check;
- "150 Printer not available (no paper, disconnected)" when there are problems with the printer entering in a new receipt or printing/reprinting a receipt;
- "190 Ticket cancellation" when the user cancels a receipt in progress;
- "250 New software version" when a new software update is in progress;
- "260 Data initialization" the very first time the workstation uses NF 525 settings;

"280 – Tax audit operation" when a user runs the JET events report.

# Analysis

A new report for the analysis of JET entries has been defined.

# Filters:

![](_page_25_Picture_40.jpeg)

# Layout:

![](_page_25_Picture_6.jpeg)

Pagina 3/3

![](_page_25_Picture_41.jpeg)

The report can be created by running the JET\_REPORT.SQL script. See the Attachments tab.

# <span id="page-26-0"></span>Database tampering check

# Definition

The system must be able to check if the database has possibly been tampered with, in the parts relevant for the electronic signatures:

- Sales transactions
- Sales totals
- **•** Invoices
- Receipt re-prints
- JET entries
- Daily, monthly and yearly closures

The database tampering check shall be executed "on request" and during the closure\archiving processes.

# User interface

It is required to have a special function to execute the database tampering check for a defined range of dates.

The user shall be able to select the different types of data (receipts, invoice, closing, JET), a range of dates, and the workstation to be checked. In case of errors, the user must be notified and a specific entry per each wrong transaction must be added in the log table.

![](_page_26_Picture_99.jpeg)

A new special function, enabled only for French shops, will be available in the "Sales" main menu.

# Process

The database tampering check user interface shall be used for the check of the signature chain and sequences for all the documents related to French fiscal requirements.

In case of issues, specific events will be logged into the JET and notified to the user who is performing the database tampering check.

The same function, without user interface, is performed during closure\archiving processes.

# <span id="page-27-0"></span>Grand totals (sales summary)

# Definition

For each period (Fiscal year, month and day), additional data related to sales totals and tax totals are saved into dedicated tables (SalesTotals, SalesTaxTotals).

# Process

When the user accesses receipt management on a new business day, the program creates a Workstation Sales Summary daily record for this day with zero totals.

If a Workstation Sales Summary daily record is created, then Stores2 also checks to determine whether a monthly record, a yearly record, and a perpetual record should also be created.

During user access in receipt management, the following checks are performed:

- If a sales summary daily record does not exist for this workstation on this business date, then Stores2 creates a new sales summary record with zero totals for this workstation and business day.
- If a sales summary monthly record does not exist for this workstation on this fiscal year and month, then Stores2 creates a new sales summary record with zero totals for this workstation and month.
- If a sales summary yearly record does not exist for this workstation on this fiscal year, then Stores2 creates a new sales summary record with zero totals for this workstation and fiscal year.
- If a sales summary perpetual record does not exist for this workstation, then Stores2 creates a new sales summary record with zero totals for this workstation and for the perpetual period.

Every time a receipt is issued, the program will update the sales summary and tax summary of related periods with the receipt amount.

Grand total and perpetual grand total will be calculated adding the absolute amount of returns to sales (so, in case of return of 50 and sale of 100, the total amount will be 150), while Sales total will be calculated deducting returns from sales (so, the total amount of the previous example will be 50).

# <span id="page-27-1"></span>**Closures**

# Definition

A workstation shall have a closure performed against each day, which includes those days where either the store or the workstation was not opened.

The Workstation Daily Closure needs to close the daily summary and assign an electronic signature.

It has been decided to incorporate this function during the access of the user in receipt management function.

Also, if the previous business date has not yet been closed, then a workstation daily closure will take place on the previous business date, plus any other dates prior to today's date.

The daily closure process will generate an electronic signature for the daily summary record that is being closed, and stamps it on the record.

# Process

Every time the user opens the receipt management, Stores2 checks if the last daily closure is older than the day before. If so, the program will link and sign every day starting from the last one closed, eventually creating zero records for days without receipts registered.

Before closure, an automatic database tampering check for the day is performed. In case of detection of integrity defects from the check, the user will be notified from a warning message. The process will not be stopped.

In case of a new month or new fiscal year, the process will be the same. Totals of periods will be consolidated, linked, and signed.

For each closure performed, a JET entry (50 or 60) is written into the Technical Event Log.

# <span id="page-28-0"></span>Archives

# **Definition**

At workstation daily closure, the France POS regulations require that an xml daily archive file is produced on the Xstore filesystem, containing all relevant transactions for that day:

- All the detailed sales transactions: <Ticket>
- All the total sales transactions: <GrandTotalsTicket>
- All the closures (Daily, Monthly, Exercise): <GrandTotalPeriod>
- All the duplicates (Receipt re-prints): <Duplicatas>
- All the invoices (archived from the master workstation) <Invoices>
- JET entries: <AuditTrails>

A corresponding signature file must also be created, that contains just an electronic signature for the XML file produced.

In workstation properties, it should be possible to set the name of the local folder to hold the archive files on the workstation.

A sub-folder will be required for the year and sub-folders under each year for the months.

The daily archive file should be named as follows Archive\_Period\_SSS\_WW\_YYYY(MM(DD)).xml , where:

- SSS: store number, formatted to 4 digits;
- WW: workstation number, formatted to 2 digits;
- YYYYMMDD: complete date in case of daily closure.

Same archive file pairs are also required for monthly and yearly closures.

In the monthly and yearly archive files, only the appropriate closure record will be included (that is, monthly closure totals, and yearly closure totals), thus, they will not contain the sales transactions, and JET entries and so on.

The requirements below should take place at the end of workstation daily closure process (which currently takes place during Workstation Open).

# Process

After the closure, data related to the day is exported into archive files.

For each archive file, an additional file with calculated signature is created; it is used for the verification post modification of the xml file for inalterability purpose.

Samples of the XML archive of a day, the signature file, and the XML schema can be found in the Attachments tab.